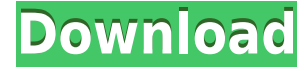

## **Ice Fire Logo Crack+ Free [Mac/Win]**

Ice Fire Logo is a GIMP script that can generate an ice-covered logo. To make a logo look nice, it is necessary to apply special effects such as drop shadow, spot glow and emboss. However, it is still possible to create a really nice looking logo even without applying any special effects. Ice Fire Logo also features an easy to use configuration window that lets you define every aspect of the generated logo. Ice Fire Logo is a GIMP script that can generate an ice-covered logo. To make a logo look nice, it is necessary to apply special effects such as drop shadow, spot glow and emboss. However, it is still possible to create a really nice looking logo even without applying any special effects. Ice Fire Logo also features an easy to use configuration window that lets you define every aspect of the generated logo. Features Create a logo using the GIMP script. Create a logo with or without images included. You can even set the background of the logo to be transparent if you do not want the images to be visible. You can even choose to have an image in each colour for a gradient background. You can even set the background colour of the logo to be transparent if you do not want the images to be visible. You can even choose to have an image in each colour for a gradient background. If you have images saved in a folder you can even use them to make the logo. If you have images saved in a folder you can even use them to make the logo. If you have images saved in a folder you can even use them to make the logo. If you have images saved in a folder you can even use them to make the logo. If you have images saved in a folder you can even use them to make the logo. If you have images saved in a folder you can even use them to make the logo. You can choose to have a gradient background or a solid coloured background. If you choose to have a gradient background you can even specify an angle at which to draw the gradient. If you choose to have a gradient background you can even specify an angle at which to draw the gradient. If you choose to have a gradient background you can even specify an angle at which to draw the gradient. If you choose to have a gradient background you can even specify an angle at which to draw the gradient. If you choose to have a gradient background you

#### **Ice Fire Logo Crack +**

# /set preferences# /set output# /set size# /set ice\_background# /set ice\_border# /set ice text# /set ice transparent# /set ice edges# /set ice shadow# /set ice fog# /set ice\_glow# /set ice\_bright# /set ice\_opacity# /set ice\_outline# /set ice\_opacity\_color# /set ice\_outline\_color# /set ice\_opacity\_transparent# /set ice\_outline\_transparent# /set

ice outline size# /set ice\_radius# /set ice\_shadow\_size# /set ice\_glow\_size# /set ice shadow color# /set ice glow color# /set ice glow outline# /set ice glow transparent# /set ice\_glow\_size\_percent# /set ice\_glow\_opacity# /set ice shadow opacity# /set ice\_outline\_opacity# /set ice\_glow\_outline\_opacity# /set ice\_outline\_size\_percent# /set ice\_glow\_color# /set ice\_outline\_color# /set ice\_outline\_opacity\_percent# /set ice\_outline\_transparent# /set ice\_outline\_size\_percent# /set ice\_outline\_color# /set ice\_radius\_percent# /set ice\_radius\_size# /set ice\_outline\_size\_percent# /set ice\_shadow\_color# /set ice\_outline\_color# /set ice\_outline\_shadow# /set ice\_outline\_shadow\_size# /set ice\_outline\_shadow\_color# /set ice\_outline\_shadow\_radius# /set ice\_outline\_shadow\_size\_percent# /set ice shadow size percent# /set ice shadow color# /set ice outline radius percent# /set ice shadow radius percent# /set ice glow transparent# /set ice glow outline transparent# /set ice glow outline size percent# /set ice glow outline color# /set ice glow outline 2edc1e01e8

## **Ice Fire Logo Patch With Serial Key Free [Win/Mac]**

Ice Fire Logo is a GIMP script that can generate an ice covered logo. By combining the Script-Fu mechanisms of drawing vectors, shading techniques, and gradients, Ice Fire Logo can create a variety of logos. This script offers several customization options in the configuration window, including the ice type, logo font, background, gradient, and also image filters to make the generated logo look as good as possible. Script-Fu To create an ice covered logo, the script uses a blend of code and code-fu. The main part of the code is a vertex array: to create a nice effect, the vertices must be separate (ie non-overlapping). So the script joins the individual vertices to get a nicer, more complex shape. The script uses many GIMP code-fu functions to draw a vector, blend the images, create a gradient, and join the vertices. Example images Source code Here is the source code. # Ice Fire Logo script written by Rok Stoljar # GIMP 2.6 Script-Fu Plugin # Ice type 1 # Ice type: 2 # Normal 3 # Porous ice ## Configuration Window: Ice type # Ice type of the logo: 4 # 1=Normal, 2=Porous ice ## Configuration Window: Background # Background of the logo:  $5 \# 1 = Black$ ,  $2 = White \# # Configuration Window$ : Gradient  $# Invert gradient of the$ logo: 6  $\#$  1=Inverted, 2=Original  $\#$ # Configuration Window: Gradient's Direction  $\#$ Direction of the gradient: 7 # 1=Left, 2=Right ## Configuration Window: Gradient's Color # Gradient's color  $8 \# 1=1$ ,  $2=2$ ,  $3=3$ ,  $4=4 \# \#$  Configuration Window: Gradient's Distortion # Amount of distortion on gradient:  $9 \# 1=0$ ,  $2=20$ ,  $3=40$ ,  $4=60 \##$ Configuration Window: Gradient's Scale # Amount of scaling on gradient:  $10 \# 1=1$ ,  $2=1.1$ ,  $3=1.2$ ,  $4=1.3$  ## Configuration Window: Gradient's Scale # Direction of scaling on gradient:  $11 \# 1 = \text{Left}$ ,  $2 = \text{Right}$ 

<https://techplanet.today/post/full-nokia-6300-rm-217-v-730-flash-file-free-download-work> [https://jemi.so/arcsoft-portrait-plus-v210238-incl-\[new-crack-\[tordigger-\[new-crack](https://jemi.so/arcsoft-portrait-plus-v210238-incl-[new-crack-[tordigger-[new-crack) <https://reallygoodemails.com/niopustinsa> <https://reallygoodemails.com/ilmialnu> <https://techplanet.today/post/adobe-audition-30-crack-gr420-setup-free-extra-quality> <https://reallygoodemails.com/demplamcaepe> <https://reallygoodemails.com/imfronxlisa> <https://reallygoodemails.com/tuisubqcrucso> [https://techplanet.today/post/kunci-jawaban-buku-kerja-biologi-esis-kelas-xi-semester-2-ra](https://techplanet.today/post/kunci-jawaban-buku-kerja-biologi-esis-kelas-xi-semester-2-rapidshare-1) [pidshare-1](https://techplanet.today/post/kunci-jawaban-buku-kerja-biologi-esis-kelas-xi-semester-2-rapidshare-1) <https://reallygoodemails.com/somsorastimi> <https://reallygoodemails.com/ingincuji>

<https://reallygoodemails.com/nocamclemha>

## **What's New in the?**

Ice Fire Logo is a GIMP script that can generate an ice covered logo. Ice Fire Logo also features an easy to use configuration window that lets you define every aspect of the generated logo. Use Ice Fire Logo to generate ice covered logos! The ice covered logo can be cropped to any size you want. You can even create a whole set of logos with different dimensions in just a few seconds! In order to create ice covered logos you need to apply some cool filters and set some custom settings that let the script generate a customized ice covered logo in just a few seconds. The script works in two different ways: The first way is that you need to select the custom ice covered logo and apply the script on the

image. The second way is that you can let the script generate an ice covered logo and you can apply a texture or another layer on top of it. Once you have generated the ice covered logo you can edit it and it will remain intact as long as you don't make any changes to the script. The Ice covered logo can be applied on just about any type of material. The script also features a built-in settings window where you can configure every aspect of the ice covered logo that you want to use, like logo dimensions, background color, logo padding, logo gradient, etc. The script is based on the Monokai Effect ( and works just like that, you just need to apply the script on the image and the script will generate the ice covered logo. I also have a version of the script that uses random colors as well as a texture that you can use to create an unique ice covered logo. Copyright (c) 2015: You are free to use Ice Fire Logo in your personal or commercial work without any restrictions. The script comes with a 30 day free trial period in order for you to be able to test the script and make sure it is working properly for you. How to install Ice Fire Logo You will find this script in the main menu of GIMP. Simply click on this menu item and select the script you want to install. How to install Ice Fire Logo You will find this script in the main menu of GIMP. Simply click on this menu item and select the script you want to install. More information on Ice Fire Logo Below is a short list of available Ice Fire Logo commands. Command Name Description Actions File This command allows you to open a configuration window. You will find this window in

# **System Requirements For Ice Fire Logo:**

-Windows 10, Windows 8.1, Windows 8, Windows 7, Windows Vista, Windows XP (32/64 bit) -AMD Radeon HD 6970 or NVIDIA GeForce GTX 560 (or better) graphics card -1.6 GHz AMD Phenom II or Intel i3 processor -4 GB RAM -2 GB free HD space -DirectX 11.1 or higher -iPad 2, 3, 4, or iPad Mini -SAMSUNG Galaxy Tab S -Galaxy Note

Related links:

[https://www.centrodestrapersanpietro.it/2022/12/12/realtek-diagnostics-utility-crack-3264](https://www.centrodestrapersanpietro.it/2022/12/12/realtek-diagnostics-utility-crack-3264bit/) [bit/](https://www.centrodestrapersanpietro.it/2022/12/12/realtek-diagnostics-utility-crack-3264bit/)

<https://nb-gallery.com/fish-eye-normalizer-activation-code-with-keygen-x64/>

<https://orbizconsultores.com/digital/simple-passwords-manager-crack-free-download/> <https://solidcontracting.biz/a-pdf-epub-to-flipbook-crack/>

<https://xn--80aagyardii6h.xn--p1ai/wp-content/uploads/2022/12/zmaestro.pdf>

[http://couponhost.net/2022/12/12/smarterstats-4-2-5-crack-with-registration-code-for-wind](http://couponhost.net/2022/12/12/smarterstats-4-2-5-crack-with-registration-code-for-windows/) [ows/](http://couponhost.net/2022/12/12/smarterstats-4-2-5-crack-with-registration-code-for-windows/)

<https://earthoceanandairtravel.com/2022/12/12/bit-tuner-crack/>

[https://www.fangyao.org/wp-content/uploads/2022/12/Pro\\_Wizard\\_Label\\_Designer.pdf](https://www.fangyao.org/wp-content/uploads/2022/12/Pro_Wizard_Label_Designer.pdf) <http://tichct.ir/wp-content/uploads/2022/12/CtagsInterface.pdf> <https://boucanier.ca/wp-content/uploads/2022/12/lilysoph.pdf>